## **Schraubenvorspannung – Richtig umgesetzt**

Es gab Zeiten, da war das Aufbringen von Schraubenvorspannungen in der FEM eine Kunst für sich. Mit Temperatur und Wärmeausdehnung wurde damals gearbeitet, um die richtige Vorspannkraft in die Schraube zu bekommen. Diese Zeiten sind glücklicherweise vorbei. Eine Schraubenvorspannung ist mit der Workbench heute in wenigen Mausklicks umsetzbar. Trotzdem gilt es dabei einige Punkte zu beachten. Ist das Prinzip der Umsetzung der Schraubenvorspannung in der Workbench jedoch einmal verstanden, dann erklären sich diese Punkte von selbst.

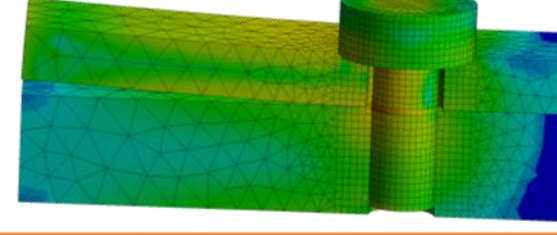

www.cadfem.ch

## **Umsetzung in ANSYS Workbench…**

Die Workbench geht sehr brachial vor, um eine Vorspannung aufzubringen. Dabei wird die Vernetzung auf dem Schraubenschaft (1) erst einmal aufgetrennt (2). In der Grafik entsteht dabei eine Lücke zwischen den zwei Hälften – diese Lücke ist jedoch nur zur Veranschaulichung. Zwischen diese zwei Hälften werden spezielle Vorspannungselemente eingeführt (3). Mit Hilfe dieser Vorspannungselemente werden die zwei Elemente nun so lange zusammengezogen, bis als Reaktion in den Vorspannungselementen die gewünschte Vorspannungskraft auftritt (4). Danach bietet uns die Workbench die Möglichkeit, diesen verschobenen Zustand zu fixieren (5).

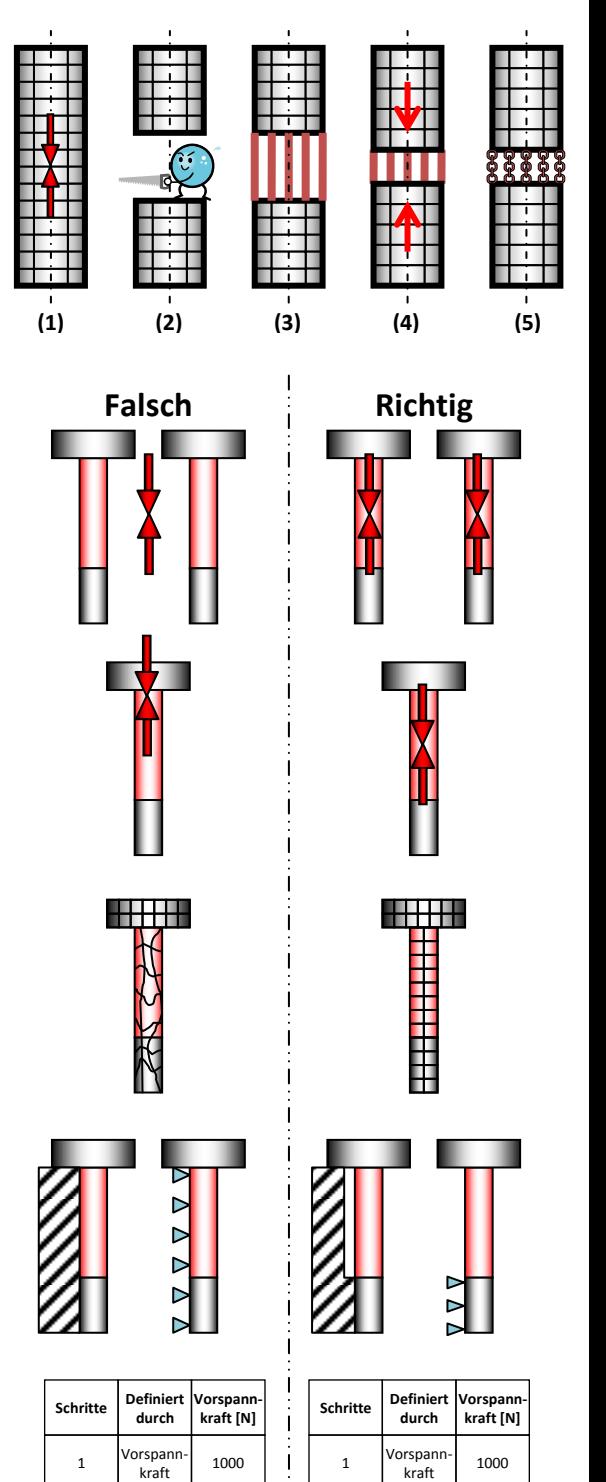

2 Sperren Nicht

**CADFEM** 

utreffen

## **…und die Lehren daraus**

Die Workbench muss wissen, wo wir den Schraubenschaft auseinanderschneiden wollen. Fügen wir eine Schraubenvorspannung ein, dann wird uns dieser Ort mit zwei gegeneinander gerichteten Pfeilen angedeutet. Wird eine zylindrische Fläche angewählt, so hängt die Position der Pfeile von dem Ort ab, wo wir die Fläche anwählen. Alternativ dazu können wir auch einen Körper auswählen. Dann wird der Ort des Schnittes durch ein Koordinatensystem definiert. In beiden Fällen ist jedoch zu beachten, dass die Workbench auch genügend Platz hat, das Netz aufzuschneiden. Somit sollten wir den Ort des Schnittes nicht am Rand des Schaftes wählen.

Randbedingungen oder Kontakte mag die Workbench im Bereich der Trennung nicht. Das ist auch verständlich, denn wie sollen Kontakte der zwei Hälften gehandhabt, wie Randbedingungen auf die zwei Hälften verteilt werden? In der echten Schraube dehnt sich beim Anziehen der Schaft, wodurch die Vorspannung entsteht. Auch dort haben wir in der Regel keinen Kontakt zur Bohrung.

Das Auftrennen wird auch beeinflusst durch die Vernetzung. Wir sollten daran denken, dass es das Netz ist das aufgetrennt wird, nicht die Geometrie. Haben wir im Bereich der Schraube eine unregelmässige Vernetzung, dann werden auch die Trennflächen unregelmässig sein. Deshalb sollten wir für ein Regelmässiges Netz im Bereich der Schraubenvorspannung sorgen. Dies ist am einfachsten mit der Netzsteuerung "Strukturiertes Netz" erreichbar.

Und schlussendlich noch der wichtigste Punkt, welcher leider allzu oft vergessen geht. Wenn wir eine "echte" Schraube anziehen müssen, dann geschieht dies immer in zwei Schritten. Als erstes ziehen wir die Schraube an, danach bringen wir die weiteren Belastungen auf. Wir wechseln ja auch keinen Autoreifen in voller Fahrt.

Genauso verhält es sich auch in ANSYS. Eine Berechnung mit Schraubenvorspannung und Betriebslasten hat immer mindestens zwei Lastschritte. Im ersten Lastschritt wird die Schraube angezogen, im zweiten (dritten, vierten…) wird der angezogene Zustand gesperrt und die weiteren Lasten (Betriebslasten) werden aufgebracht. Tun wir dies nicht und bringen Vorspannung und Betriebslast gemeinsam auf, dann werden die Vorspannungselemente durch die Betriebslast belastet, bevor die Vorspannung aufgebracht wird. Somit kann im Vorspannungselement nicht die gewünschte Vorspannung aufgebracht werden.

## **Kurz und bündig**

Beim Aufbringen von Schraubenvorspannungen sind folgende Punkte zu beachten:

- Eine Schraubenvorspannungsrandbedingung pro Schraube
- Schnittebene in der Mitte des Schraubenschaftes
- Regelmässige Vernetzung im Bereich der Schraubenvorspannung
- Keine Kontakte oder Randbedingung im Bereich der Schraubenvorspannung  $\bullet$
- Schraubenvorspannungen mit Betriebslast immer in mindestens zwei Schritten  $\bullet$ aufgeben

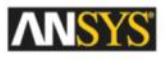